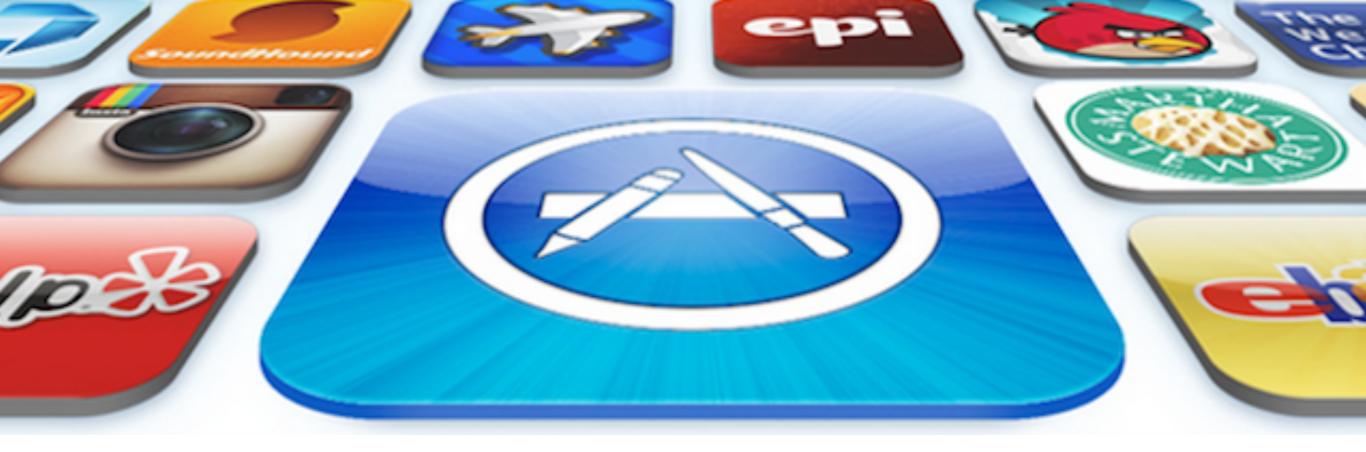

#### COMP327 Mobile Computing Session: 2014-2015

Lecture Set 4 - Data Persistence, Core Data and Concurrency

#### In these Slides...

- We will cover...
  - An introduction to Local Data Storage
    - The iPhone directory system
    - Property lists
    - Data Modelling using Core Data
    - User Defaults

#### Storing Data

These slides will allow you to understand how data can be modelled and stored/cached locally. This may be for a local database, or simply saving state or preferences for an application.

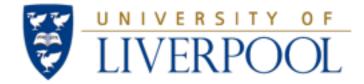

#### Local Data Storage

#### Data Persistence, Core Data and Concurrency

#### Intro to data and persistence

- There may be a number of reasons for wanting to read or write data to some form of persistent store
  - Storing preferences
  - Storing simple data in general
  - Storing state
    - Simple values or container classes
    - Serialising custom object data
  - Managing data
    - SQLite
    - Core Data

#### iPhone File System

- Each application sandboxes it's file system
  - Ensures security and privacy
    - Apps can't interfere with other app's data
  - When apps are deleted, all the associated files are deleted
- Each app maintains its own set of directories
  - somewhat reminiscent to a UNIX filestore
  - Files stored in Caches are not backed up during iTunes sync
- Apps cannot write into their own bundles
  - This violates the code-signing mechanism
  - If apps want to include data in the bundle that can later be modified
    - it **must copy the data** into your documents directory
    - then the data can be modified!
    - Remember to do this only once

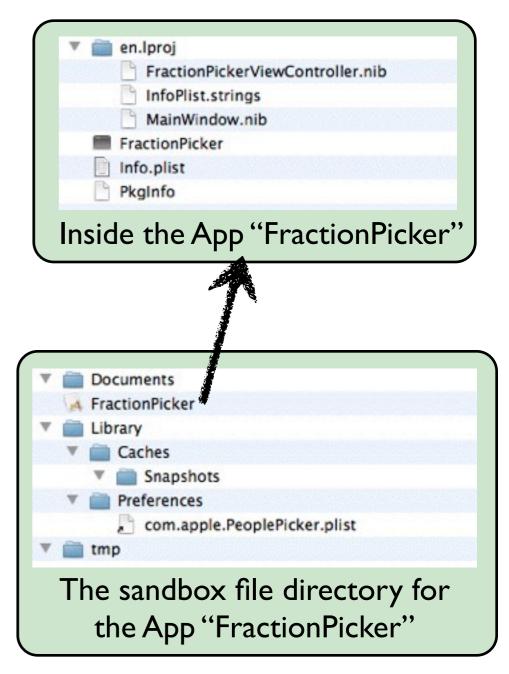

#### File Paths in your Application

- Getting to the Applications home directory
  - NSHomeDirectory
- Finding directories in the file system
  - NSSearchPathForDirectoriesInDomains
    - Creates an array of path strings for the specified directories in the specified domains
    - Good for discovering where a "known" directory is in the file system

```
// Documents directory
NSArray *paths = NSSearchPathForDirectoriesInDomains (NSDocumentDirectory, NSUserDomainMask, YES);
NSString *documentsPath = [paths objectAtIndex:0];
```

// <Application Home>/Documents/myData.plist
NSString \*myDataPath = [documentsPath stringByAppendingPathComponent:@"myData.plist"];

#### iTunes File sharing

- Applications can expose files in their Documents directory to iTunes (when syncing)
  - Allows users to add and delete files directly to an application
- Capability is set by setting the Application supports iTunes file sharing Target Property to YES

| O O     PListDemo > Cafetiere                                                                       |          |                        |                          | x                   | code | codeproj |              |                    |                             |  |
|----------------------------------------------------------------------------------------------------|----------|------------------------|--------------------------|---------------------|------|----------|--------------|--------------------|-----------------------------|--|
| Run Stop                                                                                            | Sch      | eme                    | Breakpoints              |                     | No   | Issues   |              |                    |                             |  |
|                                                                                                    | <b>P</b> | 🏭 🔺 🕨 🔂 PListDer       | mo                       |                     |      |          |              |                    |                             |  |
| PListDemo                                                                                           |          | PROJECT                |                          | Summary I           | Info | Bu       | ild Settings | Build Phases       | Build Rules                 |  |
| 1 target, iOS SDK 6.0                                                                               |          | PListDemo              | V Custom iOS Target Pro  | operties            |      |          |              |                    |                             |  |
| PListDemo h AppDelegate.h                                                                           |          | _                      | Key                      |                     |      |          | Туре         | Value              |                             |  |
|                                                                                                    |          | TARGETS                | Bundle name              |                     |      |          | String       | \${PRODUCT_NAME}   | 1                           |  |
| AppDelegate.m     ViewController.h     ViewController.m     ViewController.m     ViewController.xib | m        | A PListDemo            | Bundle identifier        |                     |      |          | String       | UniLiv.CSC.\$[PROD | UCT_NAME:rfc1034identifier} |  |
|                                                                                                    |          | InfoDictionary version | 1                        |                     |      | String   | 6.0          |                    |                             |  |
|                                                                                                    |          | ▶ Required device capa | bilities                 |                     |      | Array    | (1 item)     |                    |                             |  |
| Supporting Files                                                                                    |          |                        | Bundle version           |                     |      |          | String       | 1.0                |                             |  |
| Frameworks                                                                                          | _        |                        | Application supports     | iTunes file sharing | ;    | :00      | Boolean      | \$ YES             |                             |  |
| Products                                                                                            |          |                        | Executable file          |                     |      |          | String       | S[EXECUTABLE_NAM   | ME)                         |  |
|                                                                                                    |          |                        | Application requires i   | Phone environment   |      |          | Boolean      | YES                |                             |  |
|                                                                                                    |          |                        | ▶ Supported interface of | rientations         |      |          | Array        | (3 items)          |                             |  |
|                                                                                                    |          |                        | Bundle display name      |                     |      |          | String       | \${PRODUCT_NAME}   | 1                           |  |
|                                                                                                    |          |                        | Bundle OS Type code      |                     |      |          | String       | APPL               |                             |  |
|                                                                                                    |          |                        | Bundle creator OS Typ    | pe code             |      |          | String       | 7777               |                             |  |
|                                                                                                    |          |                        | Localization native de   | velopment region    |      |          | String       | en                 |                             |  |
|                                                                                                    |          |                        | Bundle versions string   | g, short            |      |          | String       | 1.0                |                             |  |
|                                                                                                    |          |                        | Document Types (0)       |                     |      |          |              |                    |                             |  |

#### iTunes File sharing

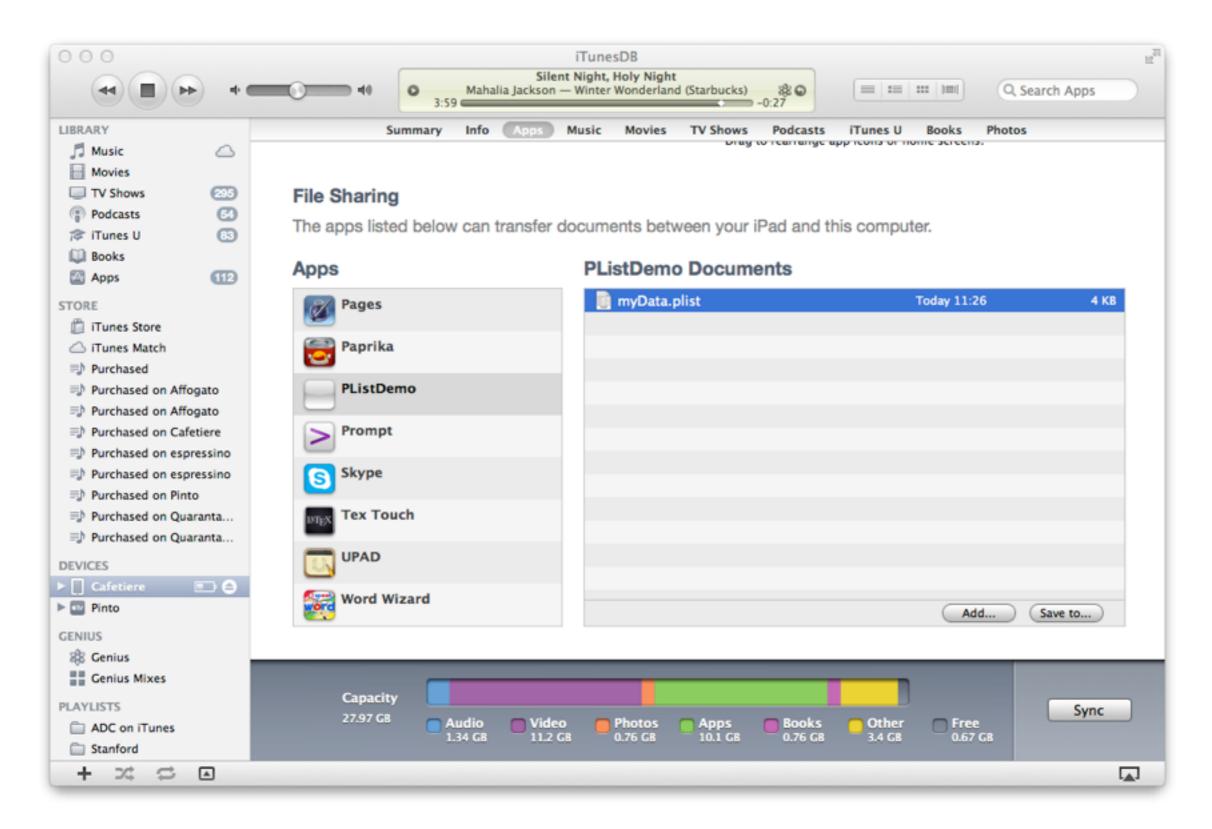

#### iTunes File sharing

| 📖   🤜 ト   📄 myData.pli | st > No Selection |                     |  |
|------------------------|-------------------|---------------------|--|
| Key                    | Type              | Value               |  |
| ▼ Root                 | Array             | (3 items)           |  |
| ltem 0                 | Date              | 1 Jan 4001 00:00:00 |  |
| Item 1                 | Number            | 5                   |  |
| Item 2                 | String            | a string            |  |

```
- (IBAction)saveAction:(id)sender {
    // Documents directory
    NSArray *paths = NSSearchPathForDirectoriesInDomains (NSDocumentDirectory, NSUserDomainMask, YES);
    NSString *documentsPath = [paths objectAtIndex:0];
    // <Application Home>/Documents/myData.plist
    NSString *myDataPath = [documentsPath stringByAppendingPathComponent:@"myData.plist"];
    NSArray *myArray;
    NSDate *aDate = [NSDate distantFuture];
    NSValue *aValue = [NSNumber numberWithInt:5];
    NSString *aString = @"a string";
    myArray = [NSArray arrayWithObjects:aDate, aValue, aString, nil];
    [myArray writeToFile:myDataPath atomically:YES];
}
```

### Property Lists

- Property lists are structured data used by Cocoa and Core Foundation
  - Used extensively within iOS and MacOS
  - Typically XML-based data format
- Provides support for
  - Primitive data types
    - strings (NSString)
    - numbers integers (NSNumber: intVal)
    - numbers floating point (NSNumber: floatVal)
    - binary data (NSData)
    - dates (NSDate)
    - boolean values (NSNumber: boolValue == YES or NO)
  - Collections which can recursively contain other collections
    - arrays (NSArray)
    - dictionaries (NSDictionary)
- Root-level object is almost always either an array or dictionary
  - Could be a single element plist containing a primitive data type

## Property Lists

- A really good way to store small, structured persistent data fragments
  - **Good** for:
    - less than a few hundred kilobytes of data
    - well defined data elements, that fit the XML data serialisation
  - Bad for:
    - Large data volumes
      - Loading is "one-shot"
    - Complex objects
    - Blocks of binary data

```
<?xml version="1.0" encoding="UTF-8"?>
<!DOCTYPE plist PUBLIC "-//Apple//DTD PLIST 1.0//EN" "http://
www.apple.com/DTDs/PropertyList-1.0.dtd">
<plist version="1.0">
<dict>
      <key>Root</key>
      <dict>
            <key>Name</key>
            <string>John Doe </string>
            <key>Phones</key>
            <array>
                   <string>408-974-0000</string>
                   <string>503-333-5555</string>
            </array>
     </dict>
</dict>
</plist>
```

| Key                                                          | Type                                                                                                    | Value                                                        | and the second |  |
|--------------------------------------------------------------|----------------------------------------------------------------------------------------------------|--------------------------------------------------------------|----------------|--|
| Root                                                         | Diction                                                                                                    | (2 items)                                                    |                |  |
| Name                                                         | String                                                                                                    | John Doe                                                     |                |  |
| Thones                                                       | OO Array                                                                                                    | \$ (2 items)                                                 |                |  |
| Item 0                                                       | String                                                                                                    | 408-974-0000                                                 |                |  |
| Item 1                                                       | String                                                                                                    | 503-333-5555                                                 |                |  |
| 📰   🔍 🕨   🛄 Manual )                                         | PropertyL ) Property                                                                                                    | yL > 💼 PropertyListDemoViewController.m > 🔝 -viewDidLoad     | 08             |  |
| [nameLabel se<br>NSArray *phon<br>[phoneLabel1               | <pre>*elemDict = [tmpDict ob<br/>tText:[elemDict objectF<br/>eNums = [elemDict object<br/>setText:[phoneNums object<br/>setText:[phoneNums object<br/>ase];<br/>PropertyListDemo</pre> | ForKey:@"Name"]];<br>ctForKey:@"Phones"];<br>ectAtIndex:0]]; |                |  |
| All Output \$                                                |                                                                                                    | Clear 🔲 🖩                                                    |                |  |
| Attaching to process (<br>2011-06-14 23:17:28.0)<br>Root = { | 6532.<br>34 PropertyListDemo[653                                                                                                    | <pre>win .snareuciorary apply=load=roles all 32:207] {</pre> | 1              |  |
| Name = "John  <br>Phones =<br>"408-974-<br>"503-333-         |                                                                                                    |                                                              | Π              |  |
| );<br>};                                                     |                                                                                                    |                                                              | L              |  |

### Reading and Writing Property Lists

- Both NSArray and NSDictionary have recursive convenience methods
  - Reading from a file or URL:

```
// Reading Data.plist from the resource bundle
NSString *filePath = [[NSBundle mainBundle] pathForResource:@"Data" ofType:@"plist"];
NSDictionary *tmpDict = [[NSDictionary alloc] initWithContentsOfFile:filePath];
// Reading WrittenArray.plist from the application's file directory
NSArray *tmpArr = [[NSArray alloc ] initWithContentsOfFile:@"WrittenArray.plist"];
```

- - (id) initWithContentsOfURL:(NSURL \*)aURL;
- - (id) initWithContentsOfFile:(NSString \*)aPath;
- Writing to a file or URL
  - (BOOL)writeToFile:(NSString \*)aPath atomically:(BOOL)flag;
  - - (BOOL)writeToURL:(NSURL \*)aURL atomically:(BOOL)flag;
- Property lists can also be serialised from objects into a static format
  - Can be stored in the file system (in different formats) and read back later
    - Uses NSPropertyListSerialization class

# Example: Writing an Array to Disk

Create an array of three items - a date, a value and a string

NSArray \*myArray; NSDate \*aDate = [NSDate distantFuture]; NSValue \*aValue = [NSNumber numberWithInt:5]; NSString \*aString = @"a string"; myArray = [NSArray arrayWithObjects:aDate, aValue, aString, nil]; [myArray writeToFile:@"WrittenArray.plist" atomically:YES];

Send the message - (BOOL) write ToFile: atomically to the array

The resulting file is written in the application's file space, to be read later

```
<?rml version="1.0" encoding="UTF-8"?>

<!DOCTYPE plist PUBLIC "-//Apple//DTD PLIST 1.0//EN" "http://www.apple.com/DTDs/PropertyList-1.0.dtd">

<plist version="1.0">

<array>

<date>4001-01-01T00:00:00Z</date>

<integer>5</integer>

<string>a string</string>

</plist>
```

#### JSON - JavaScript Object Notation

- Lightweight data interchange format with simple BNF structure
  - Similar to a property list
  - Supports:
    - Collections of name/value pairs objects
      - { string : value , string : value , ... }
    - Ordered list of values arrays
      - [value, value, ...]
    - Values can be
      - strings, numbers, objects, arrays, "true", "false", "null"
  - Elements can be nested
- NSJSONSerialization Class
  - Converts JSON data into Foundation classes
  - Converts Foundation classes into JSON data

#### See <a href="http://json.org">http://json.org</a> for full definition

#### What does it look like?

{

```
"title": "University of Liverpool Computer Science Programme List",
"groups": [
{
     "grouptitle": "Agents ART Group",
    "grouplabel": "agentArt",
    "members": [ "Katie", "Trevor", "Frans", "Paul D.", "Floriana", "Wiebe", "Dave J.", "Davide", "Terry", "Valli"]
},
{
    "grouptitle": "Complexity Theory and Algorithmics Group",
    "grouplabel": "ctag",
    "members": ["Leszek", "Leslie", "Irina", "Dariusz", "Russ", "Igor", "Prudence", "Michele"]
},
{
     "grouptitle": "Logic and Computation Group",
    "grouplabel": "loco",
    "members": ["Michael", "Frank", "Clare", "Ullrich", "Boris", "Alexei", "Grant", "Vladimir", "Sven"]
},
{
     "grouptitle": "Economics and Computation Group",
     "grouplabel": "ecco",
     "members": ["Xiaotie", "Paul W.", "Piotr", "Rahul", "Martin", "Mingyu"]
}
1
```

- The JSON structure naturally matches that of the Foundation container classes
  - NSDictionaries that contain key-value pairs
  - NSArrays or NSSets that contain lists of values

# How to use the NSJSONSerialization Class

- Parsing JSON into Foundation Objects
  - Load the JSON data as an NSData object
  - Call the method
- Options allow the construction of mutable objects (kNilOptions for no options)
- NSError can report any parsing errors (method also returns nil)
- Creating JSON from Foundation Objects
  - Creates JSON data from an NSData object
  - Call the method

```
+ (NSData *)dataWithJSONObject:(id)obj
options:(NSJSONWritingOptions)opt
error:(NSError **)error
```

Writing option NSJSONWritingPrettyPrinted includes space to make JSON data readable

#### Examples using JSON

```
Data to JSON
// Generate the URL request for the JSON data
NSURL *url = [NSURL URLWithString:@".../Programmes.json"];
// Get the contents of the URL
NSData *data = [NSData dataWithContentsOfURL:url];
NSError *error;
// Create Mutable Foundation Objects
id results = [NSJSONSerialization JSONObjectWithData:data
                                            options:NSJSONReadingMutableContainers
                                              error:&error]];
// results could be any object, corresponding to the top level object in the json file
// Normally this will be an:
11
     NSArray if the top-level object is an array [ ... ]
     NSDictionary if the top-level object is a dictionary { ... }
11
```

```
NSError *error;

NSDictionary *stuart = @{TITLE:@"House of Stuart",

MONARCHS:@[@"James I", @"Charles I", @"Charles II", @"James II",

@"Mary II", @"William III", @"Anne"],

EPOCH:@"From 1603-1707"};

// Create pretty printed (white spaced) JSON data

NSData *data = [NSJSONSerialization dataWithJSONObject:stuart

options:NSJSONWritingPrettyPrinted

error:&error]];
```

#### Archiving Objects (Serialisation)

- A serialisation of some object graph that can be saved to disk
  - and then be loaded later
  - This is what is used by nibs
- Use the <NSCoding> protocol
  - Declares two methods that a class must implement so that instances can be encoded or decoded
    - Encode an object for an archiver: encodeWithCoder
    - Decode an object from an archive: initWithCoder
  - When writing to file, you either use:
    - NSKeyedArchiver to serialise an object to a file
    - NSKeyedUnarchiver to decode a serialisation from a file

### Using Web Services

- A lot of data is "in the cloud"
  - data is available from some web server
  - data can then be sent back to a web server
  - A number of APIs available
    - Google, Flickr, Ebay, etc...
    - Typically exposed via RESTful services
      - Uses XML or JSON data formats
  - Parsing XML
    - iOS provides some XML support e.g. NSXMLParser
    - Several open-source XML parsers available
- JSON is also used by Apple Push Notifications

http://www.raywenderlich.com/553/how-to-chose-the-best-xml-parser-for-your-iphone-project

#### User Defaults and Settings Bundles

- Often applications need to save a small number of settings
  - e.g. preferences or last used settings
- NSUserDefaults provides a "registry" for storing values
  - Generated on a per user / per application basis
  - Register the different settings
    - Normally done in the app default
    - Determines the default values and types of the settings for first use, or if reset

#### User Defaults and Settings Bundles

- NSUserDefaults can be set and retrieved at any point in the application
  - Access the defaults object, and treat as a dictionary

```
// Select the correct cell
NSUserDefaults *defaults = [NSUserDefaults standardUserDefaults];
int selectedCellNum = [[defaults objectForKey:USERDEFAULTS_LASTSELECTEDCELL] integerValue];
...
// Save setting in User Defaults
[defaults setObject:[NSNumber numberWithInteger:[indexPath row]] forKey:USERDEFAULTS_LASTSELECTEDCELL];
```

- Values are cached in the application and periodically calls the method *synchronize*, to store values to the defaults database
  - As this is called periodically, you should only use it if you cannot wait e.g. if the application is about to exit immediately after changes.

#### Core Data

- A schema-driven object graph management and persistence framework
  - Model objects can be saved to the file store...
  - .. and then retrieved later
- Specifically, Core Data
  - provides an infrastructure for managing all the changes to your model objects
    - Provides automatic support for undo and redo
  - supports the management of a subset of data in memory at any time
    - Good for managing memory and keeping the footprint low
  - uses a diagrammatic schema to describe your model objects and relationships
    - Supports default values and value-validation
  - maintains disjoint sets of edits on your objects
    - Can allow the user to edit some of your objects, whilst displaying them unchanged elsewhere

#### The Core Data Stack

Managed Object Model

A collection entity descriptions

A collection of managed Objects

#### A collection of Core Data framework objects that access a persistent store

- This could be a database, but doesn't have to be.
- Core Data allows the developer to manage data at the top of this stack
  - abstracts away the storage mechanism
  - Allows the developer to focus on
    - Managed Objects (i.e. records from tables in databases)
    - Managed Object Context (i.e. work area which manages objects from a Core Data store

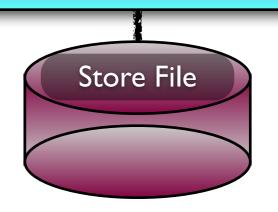

Managed Object Store

Persistent Store Coordinator

A collection of stores

Persistent Object Store

A collection of object data

### Managed Objects

- An object representation of a record from a table in a database
  - The model object (from the MVC pattern) managed by Core Data
  - The data used within the application
    - shapes, lines, groups of elements in a drawing program
    - artists, tracks, albums in a music database
    - people and departments in a HR application
- An instance of the NSManagedObject
  - or a NSManagedObject subclass

### Managed Object Contexts

- A context represents a single object space in an application
  - Responsible for managing a collection of Managed Objects
    - Managed objects form a group of related model objects that represent an internally consistent view of a data store
      - e.g. records and their relationships
  - Also responsible for:
    - the complete life-cycle management
    - validation of data
    - relationship maintenance
    - Undo and Redo of actions
- Instance of an NSManagedObjectContext
  - or an NSManagedObjectContext subclass

### Managed Object Contexts

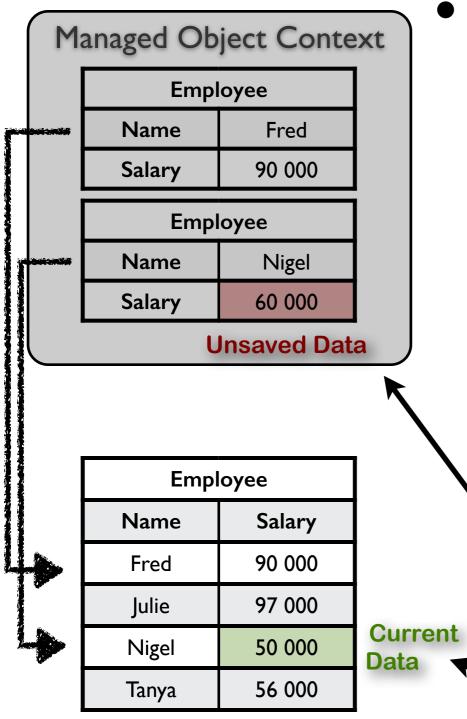

- Managed Objects exist within a a Managed
   Object Context
  - New managed objects are inserted into context
  - Existing records in a database are fetched into a context as managed objects
  - Changes to records are kept in memory until they are committed to the store by saving the context
    - Includes insertion or deletion of complete objects
    - Includes manipulation of property values

This managed object context contains two managed objects corresponding to two records in an external database.

Other records exist in the database, but there are no corresponding managed objects.

Note that Nigel's salary has been increased, but that the change has not been committed to the database.

## Managed Object Model

- A Managed Object model represents a schema that describes the data (and hence the database)
  - And hence the managed objects in the application
- A model is a collection of entity description objects
  - Instances of NSEntityDescription
  - Describes an entity or table in a database, in terms of:
    - lts name
    - Name of the class used to describe the entity in the app
    - Its properties and attributes

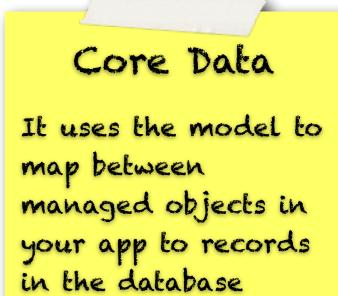

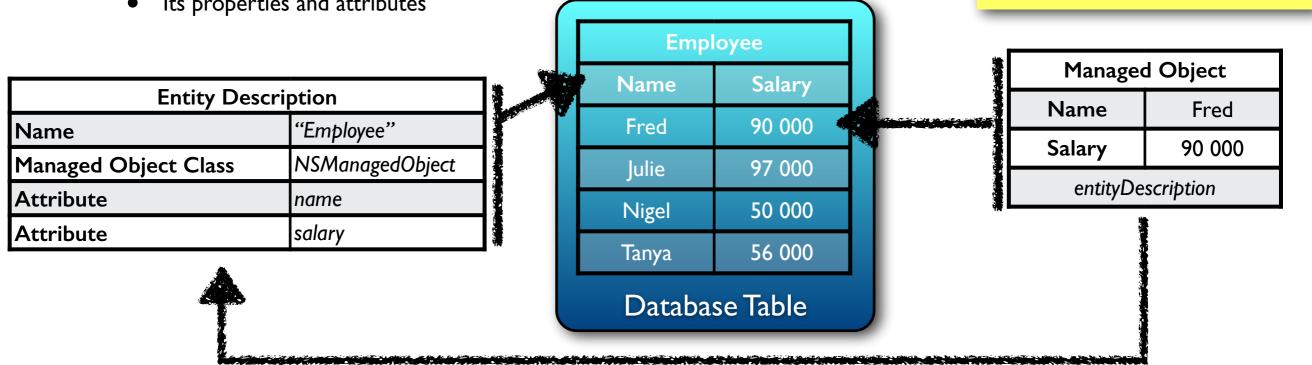

#### Using Core Data: The Basics

- Core Data support can be included in several of the project templates
  - Select "Use Core Data" when creating the project

| Product Name       | NearestMe                        |
|--------------------|----------------------------------|
| Company Identifier | UniLiv.COMP327                   |
| Bundle Identifier  | UniLiv.COMP327.NearestMe         |
| Class Prefix       | NearestMe                        |
| Device Family      | iPhone ÷                         |
| C                  | Use Core Data                    |
|                    | Use Automatic Reference Counting |
|                    | Include Unit Tests               |

- Includes additional code within the app delegate implementation file
  - Manages files in the applications Documents Directory
  - Provides a persistent store coordinator for the app
  - Returns the managed object model for the app
  - Also provides the managed object context for the app
- Also includes a Core Data Model (.xcdatamodeld) file
  - Known as the managed object model

#### Getting started with Core Data

- Any use of code data will need access to the Managed Object Context
  - Get this from the app delegate and pass to the main view controller

The mutable array stores the collection of event objects we'll load from the persistent store

. . . .

|                                  | // RootViewController.h                                                                                                    |                                                      |
|----------------------------------|----------------------------------------------------------------------------------------------------|------------------------------------------------------|
| y stores<br>event<br>from<br>ore | Vinterface RootViewController : UlTableViewController {                                                                                    | This is the ''gateway''<br>to the Core Data<br>Stack |
|                                  | <pre>@property (nonatomic, retain) NSMutableArray *eventsArray;<br/>@property (nonatomic, retain) NSManagedObjectContext *managedObj</pre> | ectContext;                                          |

• Ensure that the controller has an ivar and property to store this

```
- (BOOL)application:(UIApplication *)application didFinishLaunchingWithOptions:(NSDictionary *)launchOptions
{
    RootViewController *rootViewController = [[RootViewController alloc] initWithStyle:UITableViewStylePlain];
    NSManagedObjectContext *context = [self managedObjectContext];
    if (!context) {
        // We have some error here that needs handling!!!
    }
    // Pass the managed object context to the root controller
    [rootViewController setManagedObjectContext];
```

#### Modelling your data

| Bun Stop Scheme Breakpoints                                                                                                    |                                                                    | MyLocations - MyLocations.xcdatamodel                                                                                                    |                                                                                                    |  |
|----------------------------------------------------------------------------------------------------|--------------------------------------------------------------------|----------------------------------------------------------------------------------------------------|----------------------------------------------------------------------------------------------------|--|
|                                                                                                    |                                                                    | Xcode<br>No Issues                                                                                                    | Editor View Organize                                                                                                    |  |
| I O A E - O                                                                                                    | 🔛 🔺 🕨 🛅 MyLocations )                                              | MyLocations > 🗍 MyLocation > 🕞 MyLocation > 🚺 Event > 💟 latitude                                                                                                    |                                                                                                    |  |
| MyLocations<br>1 target, IOS SOK 4.3<br>T WyLocat_legate.h<br>MyLocat_legate.m<br>MyLocat_egate.m<br>MainWindow.xib<br>Supporting Files<br>Fameworks<br>Products | ENTITIES<br>EVENT<br>FETCH REQUESTS<br>CONFIGURATIONS<br>@ Default | Attributes     Attribute     Attribute     Attribute     Attribute     Type     CreationDate     Date :     Isogitude     Double :     + =        Relationships     Relationship     A Destination     Inverse | Attribute Name latitude Properties Transient Optional Indexed Attribute Type Double Validation No Value C Minimum No Value C Maximum 0.00 C Default |  |
|                                                                                                    |                                                                    | + -  <br>v Fetched Properties<br>Fetched Property Predicate                                                                                                    | Advanced _ Index in Spotlight<br>Store in External Recor<br>V User Info<br>Key & Value                                                              |  |
|                                                                                                    | Outline Style Add Ensity                                           | O. Editor Style                                                                                                    | *                                                                                                    |  |

| ● ○ ○                                                                                                    |                                                                                           | MyLocations - MyLocations.xcdatamodel                                             | 9                                                                                                    |
|----------------------------------------------------------------------------------------------------|-------------------------------------------------------------------------------------------|-----------------------------------------------------------------------------------|----------------------------------------------------------------------------------------------------|
|                                                                                                    |                                                                                           | Xcode                                                                             |                                                                                                    |
| Run Stop Scher                                                                                                    | me Breakpoints                                                                            | No Issues                                                                         | Editor View Organizer                                                                                                    |
|                                                                                                    | 📰   🔺 👂 🛅 MyLocations ) 🤅                                                                 | MyLocations ) 💮 MyLocati ) 📑 MyLocati ) 🚺 Event ) 🗈 creationDate                  |                                                                                                    |
| MyLocations<br>1 target, IOS SDK 4.3<br>V MyLocatlegate.h<br>MyLocategate.m<br>MainWindow.xib<br>MyLocatmodeld<br>MyLocatmodeld<br>MyLocatmodeld<br>P Supporting Files<br>Products | ENTITIES<br>Event<br>FETCH REQUESTS<br>CONFIGURATIONS<br>CONFIGURATIONS<br>CONFIGURATIONS | Event<br>* Attributes<br>creationDate<br>latitude<br>longitude<br>* Relationships | Attribute      Name creationDate      Properties Transient Optional      Indexed      Attribute Type Date      Min      Max      Default      Advanced Index in Spotlight      Store in External Recor.       User Info      Key      A Value |
| • 088 0                                                                                                    | Outline Style Add Entity                                                                  | Add Attribute Editor Style                                                        | +(-)                                                                                                    |

- A data model is a collection of entity and property description objects that describe the Managed Objects
  - This model can be described programmatically
  - Alternatively, the graphical modelling tool can be used
    - Different editor styles can be selected
    - Entity and Attribute properties can be viewed by opening the right-most pane (the **Data Model Inspector**)

#### Entities can be added to the model

- This should be an object of type NSManagedObject
  - (see later)
- The entity name doesn't have to be the same as class that will represent instances of this object
- Attributes can then be defined
  - complete with name and type

#### **Custom Managed Object** Class

- In principle, entities can be represented using NSManagedObject
  - Typically better to use a Custom Class
    - Provides better development tool support
      - Completion for property accessor methods, and compile-time checking •
    - Easier to tailor validation methods or derived properties

#### • Xcode can be used to generate custom classes from the Model

I. Select the entity in the graphical editor

MyLocations

NSManagedObi

An Objective-C NSManaged()

Data Model

Choose a template for your new file

....

Cocoa Touch

C and C++

User Interface

Code Signing

Mac OS 2 Cand Call

User Interface Core Data Resource Other

Cancel

MyLocations | Alfogato (4.3.3) ...

CONFICURATIONS

( Default

State of the

Outline Style

0

Add Leting

ENTITIES

C C

MyLocal Jepate.h FETCH REQUESTS

I A I- MyLocations

A = = 0

jet, IO5 SDK 4.3

MyLocat...egate.m

MainWindow.xib

Frameworks

Products

+ 088 0

- 2. Create a new File of type Managed Object Class
- 3. A new class for the entity is added to the project
- 4. Import the new I

| <b>v header</b> in the view controller's .m f | le<br>@dynamic creation<br>@dynamic latitude<br>@dynamic longitude                                                        | e;             |
|-----------------------------------------------|----------------------------------------------------------------------------------------------------|----------------|
| MyLocations.xcdatamodel Kcode No forume       | (end                                                                                                    |                |
| Apping Model                                  | <pre>// Event.h #import <foundation foundation.h=""> #import <coredata coredata.h=""></coredata></foundation></pre>       |                |
|                                               | <pre>@interface Event : NSManagedObject { @private }</pre>                                                                |                |
| Digiect subclass, with a header.              | <pre>@property (nonatomic, retain) NSDate @property (nonatomic, retain) NSNumb @property (nonatomic, retain) NSNumb</pre> | er * latitude; |
| (Previous) Next                               | @end                                                                                                    |                |

// Event.m

#import "Event.h"

@implementation Event

#### Custom Managed Object Class

- Things worth noting about the new class
  - Attributes are represented by objects
    - The double type has been replaced by NSNumber
  - In the implementation file, the properties are not synthesized, but are "dynamic"
    - Accessor methods are created at runtime not compile time
  - The implementation file has no dealloc method declared
    - Core data is responsible for the life-cycle of all modelled properties of a managed object
  - The editor now represents the "Event" as the new type
    - As opposed to NSManagedObject see earlier

```
// Event.h
#import <Foundation/Foundation.h>
#import <CoreData/CoreData.h>
@interface Event : NSManagedObject {
@private
}
@property (nonatomic, retain) NSDate * creationDate;
@property (nonatomic, retain) NSNumber * latitude;
@property (nonatomic, retain) NSNumber * longitude;
@end
```

```
// Event.m
#import "Event.h"
@implementation Event
@dynamic creationDate;
@dynamic latitude;
@dynamic longitude;
@end
```

# Managing instances of the new custom managed class

- Create and configure the "Event" object
  - A convenience NSEntityDescription method returns a properly initialised instance of the specified entity
    - This is inserted in the managed object context
  - Once created, set the property values
    - Note that changes to the instance are not pushed to the persistent store until the context is saved
- Save the context

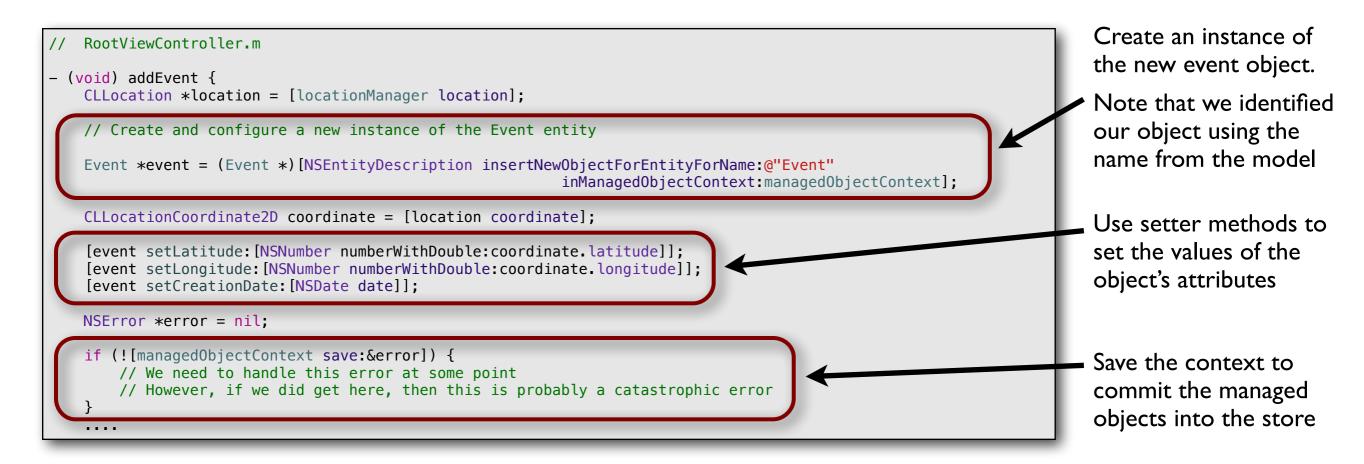

# Fetching objects from the store

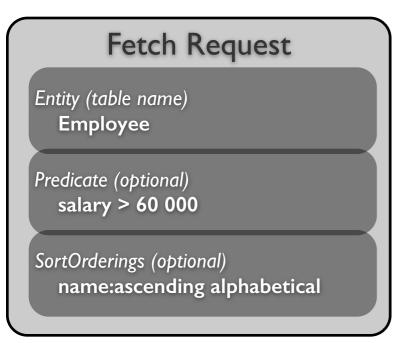

To fetch objects you need a managed object context and a fetch request.

Often, objects not fetched, but that are relevant to a fetch (such as related objects) will also be fetched.

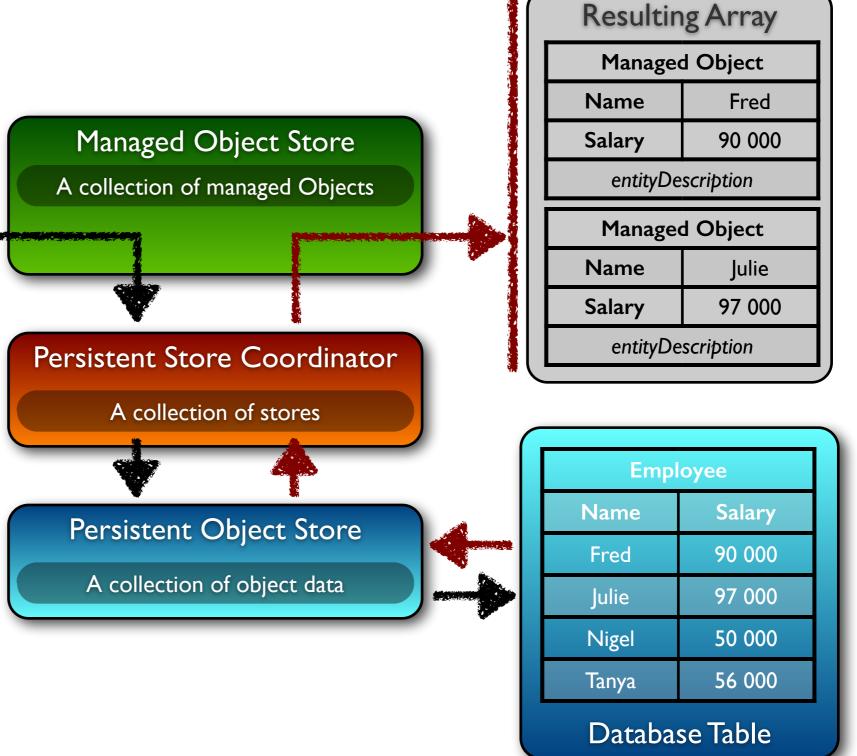

# Creating and Executing a Request

Create the fetch request, and identify the entity. Provide the name of the entity ("Event") to the managed context.

// RootViewController.m

- (void) viewDidLoad {

. . . .

[request setEntity:entity];

// Set the sort descriptor
NSSortDescriptor \*sortDescriptor = [[NSSortDescriptor alloc] initWithKey:@"creationDate" ascending:NO];
NSArray \*sortDescriptors = [[NSArray alloc] initWithObjects:sortDescriptor, nil];
[request setSortDescriptors:sortDescriptors];
[sortDescriptors release];
[sortDescriptor release];

// Execute the Request
NSError \*error = nil;
NSMutableArray \*mutableFetchResults = [[managedObjectContext executeFetchRequest:request

error:&error] mutableCopy];

Execute the request - in this case we store it in a mutable array, as the results may be modified within our application. Set the sort descriptor; otherwise the order the order the objects are returned will be undefined.

As multiple sort orderings may be specified, these are given in an array.

## Deleting Managed Objects

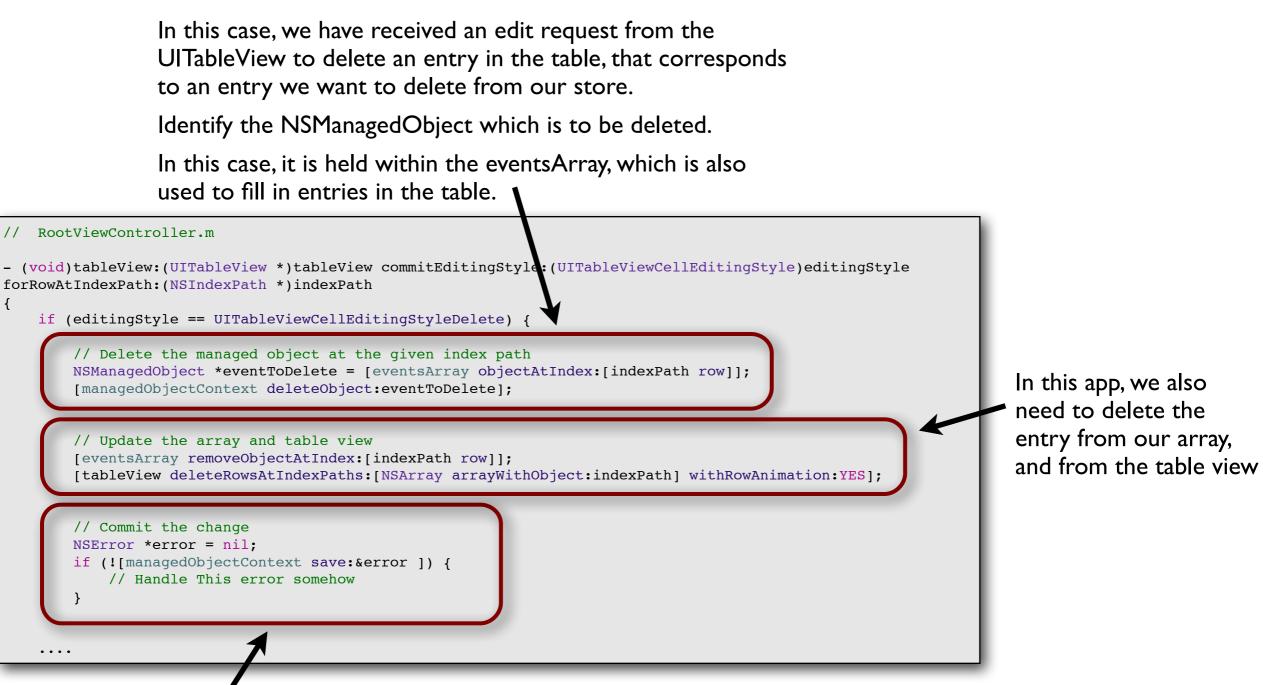

Save the context, to push the changes down to the persistent store!

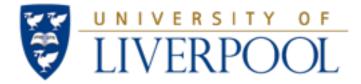

#### Questions?

#### Data Persistence, Core Data and Concurrency